# O PyTorch

CS231n PyTorch Tutorial

Guanzhi Wang April 23

#### Fashion-MNIST

| Label | Description | Examples                                      |
|-------|-------------|-----------------------------------------------|
| 0     | T-Shirt/Top |                                               |
| 1     | Trouser     |                                               |
| 2     | Pullover    |                                               |
| 3     | Dress       |                                               |
| 4     | Coat        |                                               |
| 5     | Sandals     | Des Da de de de de de de de de de de de de de |
| 6     | Shirt       |                                               |
| 7     | Sneaker     |                                               |
| 8     | Bag         |                                               |
| 9     | Ankle boots |                                               |

Xiao et al. Fashion-mnist: a novel image dataset for benchmarking machine learning algorithms. arXiv preprint arXiv:1708.07747.

## Tensors

#### Initializing a Tensor

#### **Directly from data**

Tensors can be created directly from data. The data type is automatically inferred.

```
data = [[1, 2],[3, 4]]
x_data = torch.tensor(data)
```

#### From a NumPy array

Tensors can be created from NumPy arrays (and vice versa - see Bridge with NumPy).

```
np_array = np.array(data)
x_np = torch.from_numpy(np_array)
```

#### Initializing a Tensor

#### From another tensor:

The new tensor retains the properties (shape, datatype) of the argument tensor, unless explicitly overridden.

```
x_ones = torch.ones_like(x_data) # retains the properties of x_data
print(f"Ones Tensor: \n {x_ones} \n")

x_rand = torch.rand_like(x_data, dtype=torch.float) # overrides the datatype of x_data
print(f"Random Tensor: \n {x_rand} \n")
```

Out:

#### Attributes of a Tensor

Tensor attributes describe their shape, datatype, and the device on which they are stored.

```
tensor = torch.rand(3,4)

print(f"Shape of tensor: {tensor.shape}")
print(f"Datatype of tensor: {tensor.dtype}")
print(f"Device tensor is stored on: {tensor.device}")
```

Out:

```
Shape of tensor: torch.Size([3, 4])
Datatype of tensor: torch.float32
Device tensor is stored on: cpu
```

#### Operations on Tensors

By default, tensors are created on the CPU. We need to explicitly move tensors to the GPU using .to method (after checking for GPU availability). Keep in mind that copying large tensors across devices can be expensive in terms of time and memory!

```
# We move our tensor to the GPU if available
if torch.cuda.is_available():
  tensor = tensor.to('cuda')
```

#### Operations on Tensors

#### Standard numpy-like indexing and slicing:

```
tensor = torch.ones(4, 4)
print('First row: ',tensor[0])
print('First column: ', tensor[:, 0])
print('Last column:', tensor[..., -1])
tensor[:,1] = 0
print(tensor)
```

Out:

#### Operations on Tensors

#### **Arithmetic operations**

```
# This computes the matrix multiplication between two tensors. y1, y2, y3 will have the same
value
y1 = tensor @ tensor.T
y2 = tensor.matmul(tensor.T)
y3 = torch.rand_like(tensor)
torch.matmul(tensor, tensor.T, out=y3)
# This computes the element-wise product. z1, z2, z3 will have the same value
z1 = tensor * tensor
z2 = tensor.mul(tensor)
z3 = torch.rand_like(tensor)
torch.mul(tensor, tensor, out=z3)
```

### Datasets & DataLoaders

#### Loading a Dataset

```
import torch
from torch.utils.data import Dataset
from torchvision import datasets
from torchvision.transforms import ToTensor, Lambda
import matplotlib.pyplot as plt
training_data = datasets.FashionMNIST(
    root="data",
    train=True,
    download=True,
    transform=ToTensor()
test_data = datasets.FashionMNIST(
    root="data",
    train=False,
    download=True,
    transform=ToTensor()
```

#### Iterating and Visualizing the Dataset

We can index Datasets manually like a list: training\_data[index]. We use matplotlib to visualize some samples in our training data.

```
labels_map = {
    0: "T-Shirt",
   1: "Trouser",
    2: "Pullover",
    3: "Dress",
    4: "Coat",
    5: "Sandal",
    6: "Shirt",
    7: "Sneaker",
    8: "Bag",
    9: "Ankle Boot",
figure = plt.figure(figsize=(8, 8))
cols, rows = 3, 3
for i in range(1, cols * rows + 1):
    sample_idx = torch.randint(len(training_data), size=(1,)).item()
    img, label = training_data[sample_idx]
    figure.add_subplot(rows, cols, i)
    plt.title(labels_map[label])
    plt.axis("off")
    plt.imshow(img.squeeze(), cmap="gray")
plt.show()
```

### Iterating and Visualizing the Dataset

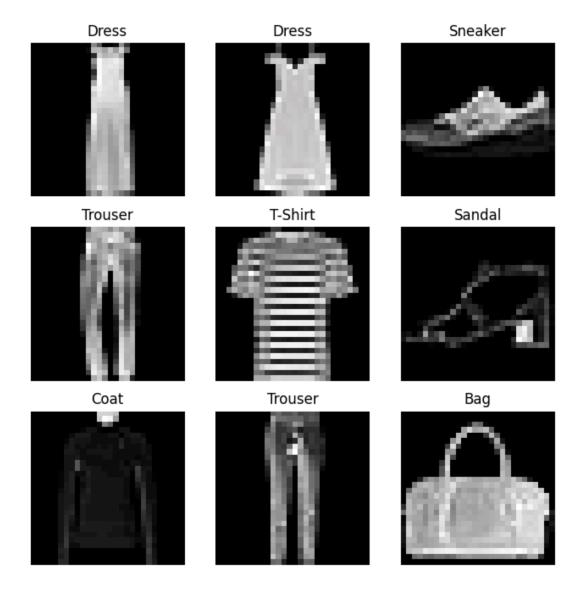

```
import os
import pandas as pd
from torchvision.io import read_image
class CustomImageDataset(Dataset):
    def __init__(self, annotations_file, img_dir, transform=None, target_transform=None):
        self.img labels = pd.read csv(annotations file)
        self.img_dir = img_dir
        self.transform = transform
        self.target_transform = target_transform
   def len (self):
        return len(self.img_labels)
   def __getitem__(self, idx):
        img_path = os.path.join(self.img_dir, self.img_labels.iloc[idx, 0])
        image = read_image(img_path)
        label = self.img labels.iloc[idx, 1]
        if self.transform:
            image = self.transform(image)
        if self.target_transform:
            label = self.target_transform(label)
        sample = {"image": image, "label": label}
        return sample
```

```
import os
import pandas as pd
from torchvision.io import read_image
class CustomImageDataset(Dataset):
    def __init__(self, annotations_file, img_dir, transform=None, target_transform=None):
        self.img_labels = pd.read_csv(annotations_file)
        self.img_dir = img_dir
        self.transform = transform
        self.target_transform = target_transform
   def len (self):
        return len(self.img_labels)
   def __getitem__(self, idx):
        img_path = os.path.join(self.img_dir, self.img_labels.iloc[idx, 0])
        image = read_image(img_path)
        label = self.img labels.iloc[idx, 1]
        if self.transform:
            image = self.transform(image)
        if self.target_transform:
            label = self.target_transform(label)
        sample = {"image": image, "label": label}
        return sample
```

```
import os
import pandas as pd
from torchvision.io import read_image
class CustomImageDataset(Dataset):
   def __init__(self, annotations file, img dir, transform=None, target transform=None):
        self.img labels = pd.read csv(annotations file)
        self.img_dir = img_dir
        self.transform = transform
        self.target_transform = target_transform
   def len (self):
        return len(self.img_labels)
   def __getitem__(self, idx):
        img_path = os.path.join(self.img_dir, self.img_labels.iloc[idx, 0])
        image = read_image(img_path)
        label = self.img labels.iloc[idx, 1]
        if self.transform:
            image = self.transform(image)
        if self.target_transform:
            label = self.target_transform(label)
        sample = {"image": image, "label": label}
        return sample
```

```
import os
import pandas as pd
from torchvision.io import read_image
class CustomImageDataset(Dataset):
   def __init__(self, annotations file, img dir, transform=None, target transform=None):
        self.img labels = pd.read csv(annotations file)
        self.img_dir = img_dir
        self.transform = transform
        self.target_transform = target_transform
   def __len__(self):
        return len(self.img_labels)
    def __getitem__(self, idx):
        img_path = os.path.join(self.img_dir, self.img_labels.iloc[idx, 0])
        image = read_image(img_path)
        label = self.img labels.iloc[idx, 1]
        if self.transform:
            image = self.transform(image)
        if self.target_transform:
            label = self.target_transform(label)
        sample = {"image": image, "label": label}
        return sample
```

## Preparing your data for training with DataLoaders

The Dataset retrieves our dataset's features and labels one sample at a time. While training a model, we typically want to pass samples in "minibatches", reshuffle the data at every epoch to reduce model overfitting, and use Python's multiprocessing to speed up data retrieval.

DataLoader is an iterable that abstracts this complexity for us in an easy API.

```
from torch.utils.data import DataLoader

train_dataloader = DataLoader(training_data, batch_size=64, shuffle=True)
test_dataloader = DataLoader(test_data, batch_size=64, shuffle=True)
```

#### Iterate through the DataLoader

We have loaded that dataset into the Dataloader and can iterate through the dataset as needed. Each iteration below returns a batch of train\_features and train\_labels``(containing ``batch\_size=64 features and labels respectively). Because we specified shuffle=True, after we iterate over all batches the data is shuffled (for finer-grained control over the data loading order, take a look at Samplers).

```
# Display image and label.
train_features, train_labels = next(iter(train_dataloader))
print(f"Feature batch shape: {train_features.size()}")
print(f"Labels batch shape: {train_labels.size()}")
img = train_features[0].squeeze()
label = train_labels[0]
plt.imshow(img, cmap="gray")
plt.show()
print(f"Label: {label}")
```

### Iterate through the DataLoader

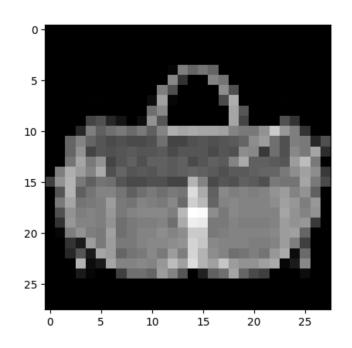

Out:

Feature batch shape: torch.Size([64, 1, 28, 28])
Labels batch shape: torch.Size([64])

Label: 8

## Neural Network

#### torch.nn.Module

```
import os
import torch
from torch import nn
from torch.utils.data import DataLoader
from torchvision import datasets, transforms
```

#### Get Device for Training

We want to be able to train our model on a hardware accelerator like the GPU, if it is available. Let's check to see if torch.cuda is available, else we continue to use the CPU.

```
device = 'cuda' if torch.cuda.is_available() else 'cpu'
print('Using {} device'.format(device))
```

Out:

Using cuda device

#### Define the Class

We define our neural network by subclassing nn.Module, and initialize the neural network layers in \_\_init\_\_. Every nn.Module subclass implements the operations on input data in the forward method.

```
class NeuralNetwork(nn.Module):
    def __init__(self):
        super(NeuralNetwork, self).__init__()
        self.flatten = nn.Flatten()
        self.linear_relu_stack = nn.Sequential(
            nn.Linear(28*28, 512),
            nn.ReLU(),
            nn.Linear(512, 512),
            nn.ReLU(),
            nn.Linear(512, 10),
            nn.ReLU()
    def forward(self, x):
        x = self.flatten(x)
        logits = self.linear_relu_stack(x)
        return logits
```

#### Define the Class

We create an instance of NeuralNetwork, and move it to the device, and print it's structure.

```
model = NeuralNetwork().to(device)
print(model)
```

Out:

```
NeuralNetwork(
  (flatten): Flatten(start_dim=1, end_dim=-1)
  (linear_relu_stack): Sequential(
     (0): Linear(in_features=784, out_features=512, bias=True)
     (1): ReLU()
     (2): Linear(in_features=512, out_features=512, bias=True)
     (3): ReLU()
     (4): Linear(in_features=512, out_features=10, bias=True)
     (5): ReLU()
)
```

#### Define the Class

To use the model, we pass it the input data. This executes the model's forward, along with some background operations. Do not call model.forward() directly!

Calling the model on the input returns a 10-dimensional tensor with raw predicted values for each class. We get the prediction probabilities by passing it through an instance of the nn.Softmax module.

```
X = torch.rand(1, 28, 28, device=device)
logits = model(X)
pred_probab = nn.Softmax(dim=1)(logits)
y_pred = pred_probab.argmax(1)
print(f"Predicted class: {y_pred}")
```

Out:

```
Predicted class: tensor([2], device='cuda:0')
```

## Optimizing Model Params

#### Loss Function

Common loss functions include nn.MSELoss (Mean Square Error) for regression tasks, and nn.NLLLoss (Negative Log Likelihood) for classification. nn.CrossEntropyLoss combines nn.LogSoftmax and nn.NLLLoss.

We pass our model's output logits to nn.CrossEntropyLoss, which will normalize the logits and compute the prediction error.

```
# Initialize the loss function
loss_fn = nn.CrossEntropyLoss()
```

#### Optimizer

We initialize the optimizer by registering the model's parameters that need to be trained, and passing in the learning rate hyperparameter.

```
optimizer = torch.optim.SGD(model.parameters(), lr=learning_rate)
```

Inside the training loop, optimization happens in three steps:

- Call optimizer.zero\_grad() to reset the gradients of model parameters. Gradients by default add up; to prevent double-counting, we explicitly zero them at each iteration.
- Backpropagate the prediction loss with a call to loss.backwards(). PyTorch deposits the gradients of the loss w.r.t. each parameter.
- Once we have our gradients, we call optimizer.step() to adjust the parameters by the gradients collected in the backward pass.

#### Full Implementation – Train Loop

```
def train_loop(dataloader, model, loss_fn, optimizer):
    size = len(dataloader.dataset)
   for batch, (X, y) in enumerate(dataloader):
        # Compute prediction and loss
        pred = model(X)
        loss = loss_fn(pred, y)
        # Backpropagation
        optimizer.zero_grad()
        loss.backward()
        optimizer.step()
        if batch % 100 == 0:
            loss, current = loss.item(), batch \star len(X)
            print(f"loss: {loss:>7f} [{current:>5d}/{size:>5d}]")
```

#### Full Implementation – Test Loop

```
def test_loop(dataloader, model, loss_fn):
    size = len(dataloader.dataset)
    test_loss, correct = 0, 0
    with torch.no_grad():
        for X, y in dataloader:
            pred = model(X)
            test_loss += loss_fn(pred, y).item()
            correct += (pred.argmax(1) == y).type(torch.float).sum().item()
    test_loss /= size
    correct /= size
    print(f"Test Error: \n Accuracy: {(100*correct):>0.1f}%, Avg loss: {test_loss:>8f} \n")
```

### Full Implementation

```
loss_fn = nn.CrossEntropyLoss()
optimizer = torch.optim.SGD(model.parameters(), lr=learning_rate)

epochs = 10
for t in range(epochs):
    print(f"Epoch {t+1}\n-----")
    train_loop(train_dataloader, model, loss_fn, optimizer)
    test_loop(test_dataloader, model, loss_fn)
print("Done!")
```

### Full Implementation

Out:

```
Epoch 1
loss: 2.299511 [ 0/60000]
loss: 2.301767 [ 6400/60000]
loss: 2.289777 [12800/60000]
loss: 2.291731 [19200/60000]
loss: 2.269755 [25600/60000]
loss: 2.261175 [32000/60000]
loss: 2.258553 [38400/60000]
loss: 2.240743 [44800/60000]
loss: 2.260818 [51200/60000]
loss: 2.243683
               [57600/60000]
Test Error:
 Accuracy: 37.3%, Avg loss: 0.035121
Epoch 2
loss: 2.229830 [ 0/60000]
loss: 2.241497 [ 6400/60000]
loss: 2.221580 [12800/60000]
```

## Save and Load the Model

#### Saving and Loading Model Weights

PyTorch models store the learned parameters in an internal state dictionary, called state\_dict. These can be persisted via the torch.save method:

```
model = models.vgg16(pretrained=True)
torch.save(model.state_dict(), 'model_weights.pth')
```

To load model weights, you need to create an instance of the same model first, and then load the parameters using load\_state\_dict() method.

```
model = models.vgg16() # we do not specify pretrained=True, i.e. do not load default weights
model.load_state_dict(torch.load('model_weights.pth'))
model.eval()
```

### Saving and Loading Models with Shapes

When loading model weights, we needed to instantiate the model class first, because the class defines the structure of a network. We might want to save the structure of this class together with the model, in which case we can pass model (and not model.state\_dict()) to the saving function:

```
torch.save(model, 'model.pth')
```

We can then load the model like this:

```
model = torch.load('model.pth')
```

### Acknowledgment

 PyTorch Official Tutorial: <a href="https://pytorch.org/tutorials/beginner/basics/intro.html">https://pytorch.org/tutorials/beginner/basics/intro.html</a>

Feel free to check out the tutorial for more details!